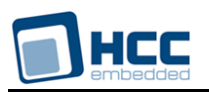

# **Loopback Network Driver User Guide**

Version 1.40

For use with Loopback Network Driver versions 1.05 and above

**Date:** 15-Jun-2017 16:06

All rights reserved. This document and the associated software are the sole property of HCC Embedded. Reproduction or duplication by any means of any portion of this document without the prior written consent of HCC Embedded is expressly forbidden.

HCC Embedded reserves the right to make changes to this document and to the related software at any time and without notice. The information in this document has been carefully checked for its accuracy; however, HCC Embedded makes no warranty relating to the correctness of this document.

## **Table of Contents**

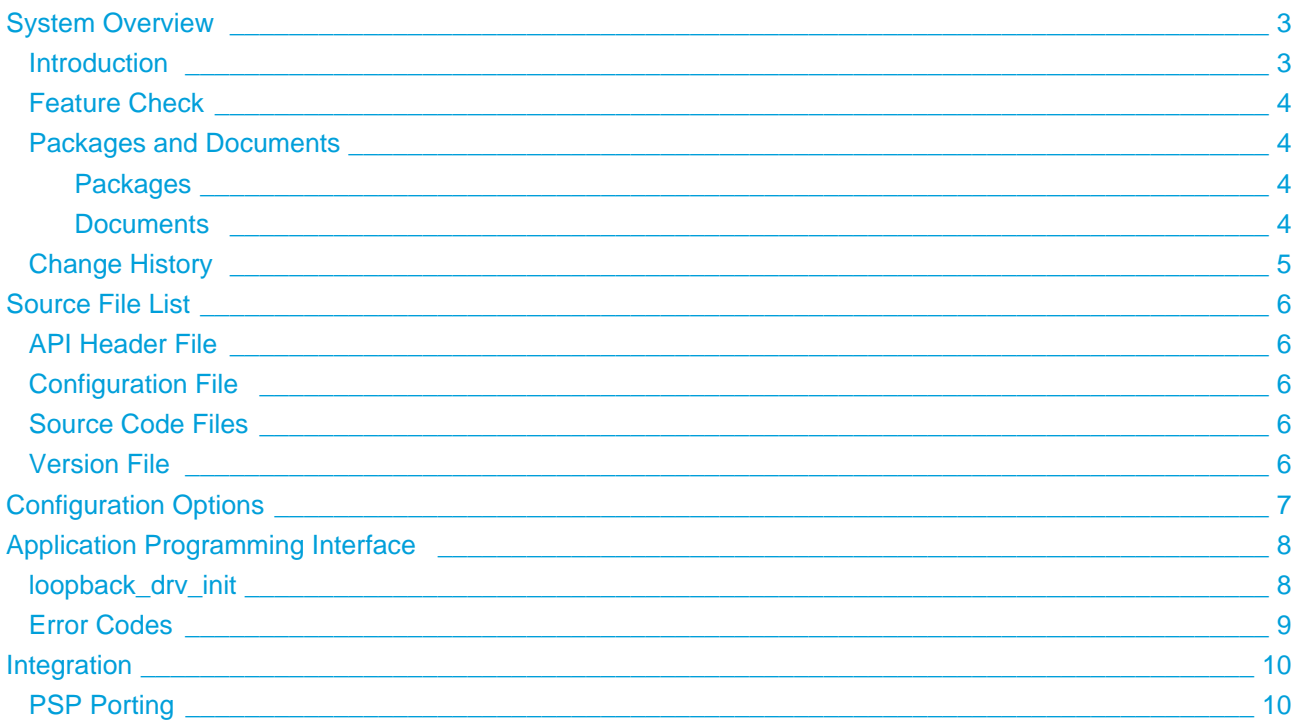

# <span id="page-2-0"></span>**1 System Overview**

## <span id="page-2-1"></span>**1.1 Introduction**

This guide is for those who want to implement a loopback network driver as part of the HCC TCP/IP stack.

When the IP loopback driver is enabled, packets addressed to/received from IPv4 address 127,0.0.1 or IPv6 address ::1 are looped back to the source. This driver is useful for testing when working with the real remote application is not possible.

The loopback driver's position in the HCC TCP/IP stack is shown below; it is designed specifically for use with this stack. (In this diagram green lines show interfaces available to users of the stack, red lines show interfaces internal to the TCP/IP system.)

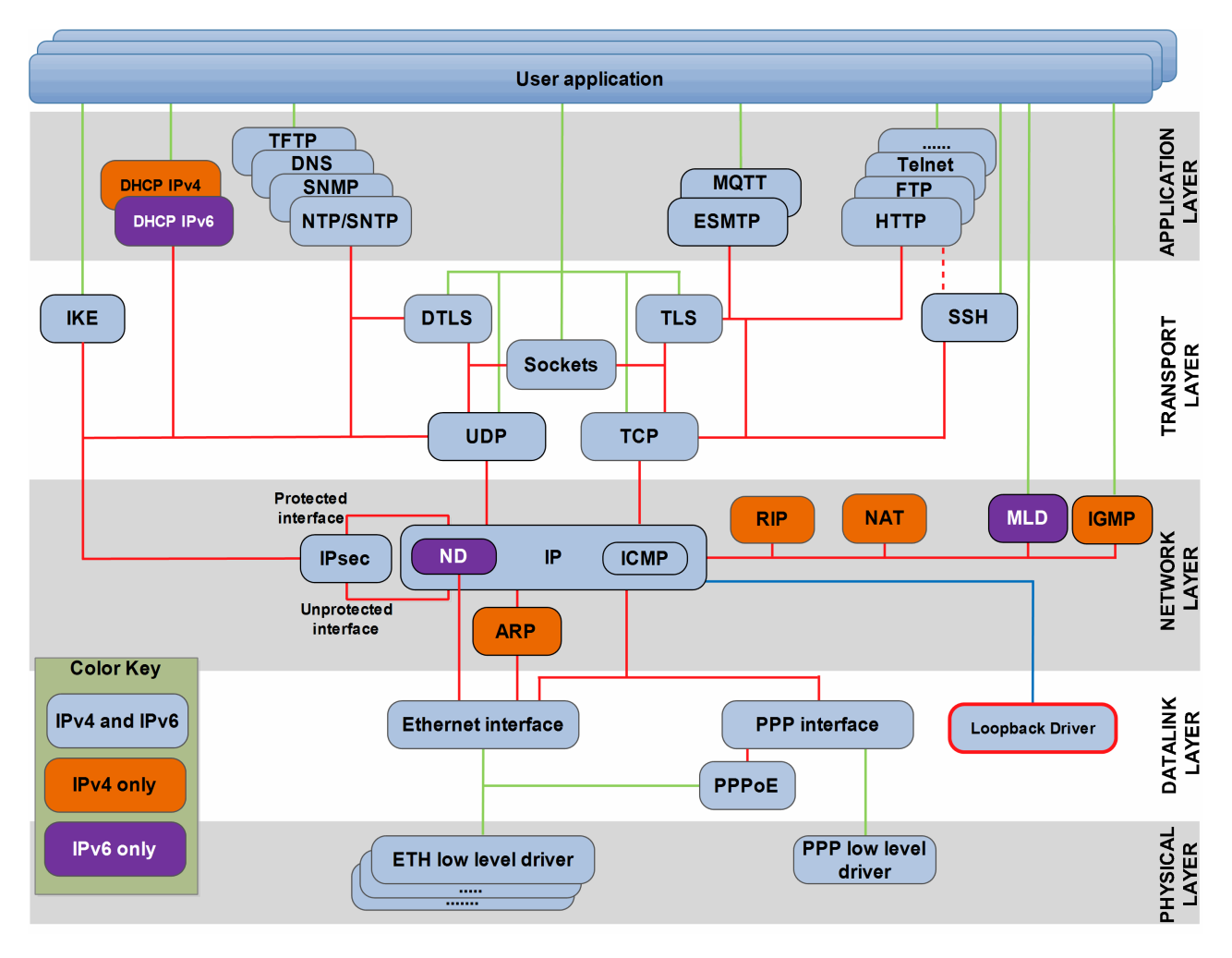

**Note:** Although every attempt has been made to simplify the system's use, you need a good understanding of the requirements of your systems to obtain the maximum practical benefits. HCC offers hardware and firmware development consultancy to help you implement your system.

## <span id="page-3-0"></span>**1.2 Feature Check**

The main features of the loopback network driver are the following:

- Conforms to the HCC Advanced Embedded Framework.
- Designed for integration with both RTOS and non-RTOS based systems.
- Conforms to the HCC Coding Standard including full MISRA compliance.

## <span id="page-3-1"></span>**1.3 Packages and Documents**

## <span id="page-3-2"></span>**Packages**

The table below lists the packages that you need in order to use this module.

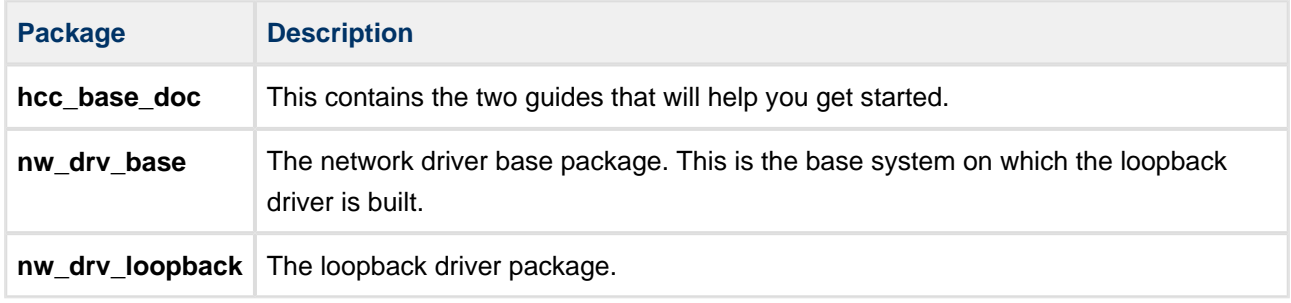

#### **Additional packages**

Other packages may be provided to work with the loopback driver. Examples include specific media drivers for particular targets, and PSP extensions for particular targets.

## <span id="page-3-3"></span>**Documents**

For an overview of the HCC TCP/IP stack software, see [Product Information](https://www.hcc-embedded.com/embedded-systems-software-products/tcp-stack-networking) on the main HCC website.

Readers should note the points in the [HCC Documentation Guidelines](https://doc.hcc-embedded.com/display/HCCDocRoot/HCC+Documentation+Guidelines) on the HCC documentation website.

#### **HCC Firmware Quick Start Guide**

This document describes how to install packages provided by HCC in the target development environment. Also follow the *Quick Start Guide* when HCC provides package updates.

#### **HCC Source Tree Guide**

This document describes the HCC source tree. It gives an overview of the system to make clear the logic behind its organization.

#### **HCC Network Driver User Guide**

This document describes the network driver base system.

#### **HCC Loopback Network Driver User Guide**

This is this document.

## <span id="page-4-0"></span>**1.4 Change History**

This section describes past changes to this manual.

- To view or download earlier manuals, see [Archive: Loopback Network Driver User Guide](https://doc.hcc-embedded.com/display/HCCDocRoot/Archive%3A+Loopback+Network+Driver+User+Guide).
- For the history of changes made to the package code itself, see [History: nw\\_drv\\_loopback](https://doc.hcc-embedded.com/display/HCCDocRoot/History%3A+nw_drv_loopback).

The current version of this manual is 1.40. The full list of versions is as follows:

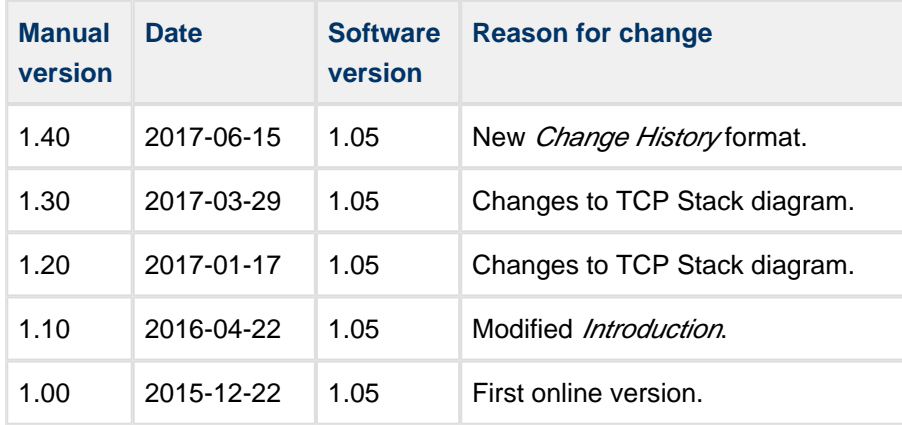

# <span id="page-5-0"></span>**2 Source File List**

This section lists and describes all the source code files included in the system. These files follow HCC Embedded's standard source tree system, described in the *[HCC Source Tree Guide](https://doc.hcc-embedded.com/display/STQSG/Source+Tree+Guide)*. All references to file pathnames refer to locations within this standard source tree, not within the package you initially receive.

**Note:** Do not modify any files except the configuration file.

## <span id="page-5-1"></span>**2.1 API Header File**

The file **src/api/api\_nwdriver\_loopback.h** should be included by any application using the system. This is the only file that should be included by an application using this module. For details of the single function, see [Application Programming Interface](#page-7-0).

## <span id="page-5-2"></span>**2.2 Configuration File**

The file **src/config/config\_nwdriver\_loopback.h** contains all the configurable parameters of the system. Configure these as required. This is the only file in the module that you should modify. For details of these options, see [Configuration Options](#page-6-0).

## <span id="page-5-3"></span>**2.3 Source Code Files**

The file **src/driver/network/loopback/nwdriver\_loopback.c** contains the source code. **This file should only be modified by HCC.**

## <span id="page-5-4"></span>**2.4 Version File**

The file **src/version/ver\_nwdriver\_loopback.h** contains the version number of this module. This version number is checked by all modules using this module to ensure system consistency over upgrades.

# <span id="page-6-0"></span>**3 Configuration Options**

Set the system configuration options in the file **src/config/config\_nwdriver\_loopback.h**. This section lists the available options and their default values.

## **LOOPBACK\_DRV\_COUNT**

The maximum number of loopback drivers. The default value is 1.

### **LOOPBACK\_DRV\_BUFFER\_SIZE**

The buffer size for loopback drivers. The default value is (16  $*$  1024).

### **LOOPBACK\_DRV\_MTU\_SIZE**

The size of the Maximum Transmission Unit (MTU). The default value is 1514.

### **LOOPBACK\_DRV\_RX\_FEED**

This controls how the receive buffers are added.

- Select zero to use the IP stack to add the receive buffers.
- Keep the default value of 1 for the driver to request the buffers.

### **LOOPBACK\_DRV\_RX\_COUNT**

The receive count. The default value is 4.

# <span id="page-7-0"></span>**4 Application Programming Interface**

This section describes all the Application Programming Interface (API) functions. It includes all the functions that are available to an application program.

## <span id="page-7-1"></span>**4.1 loopback\_drv\_init**

Use this function to initialize the loopback driver.

#### **Format**

```
t_nwdriver_ret loopback_drv_init ( 
const uint32_t param,
 t_nwdriver * * const p_lbdriver )
```
#### **Arguments**

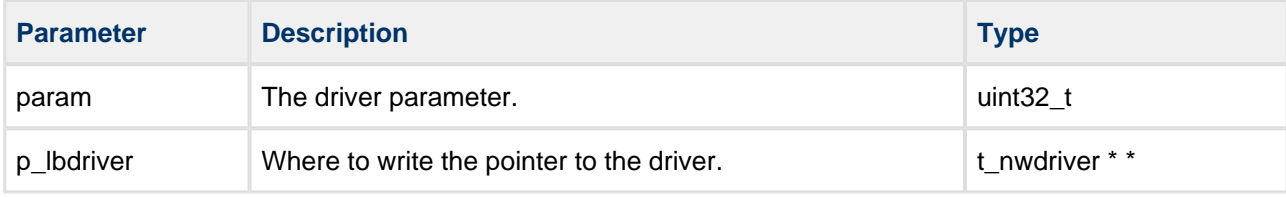

#### **Return Values**

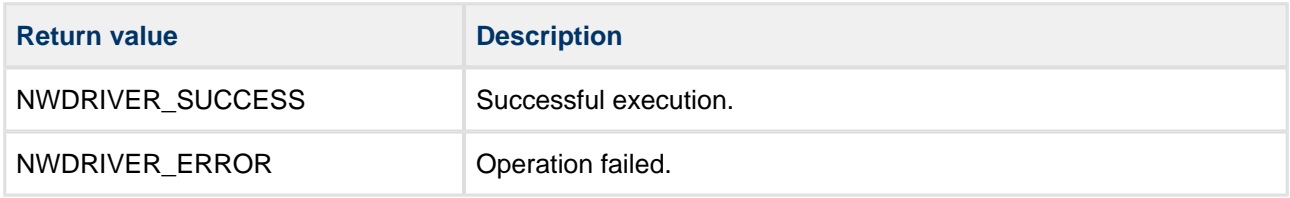

## <span id="page-8-0"></span>**4.2 Error Codes**

This table lists all the error codes that may be generated by the API calls:

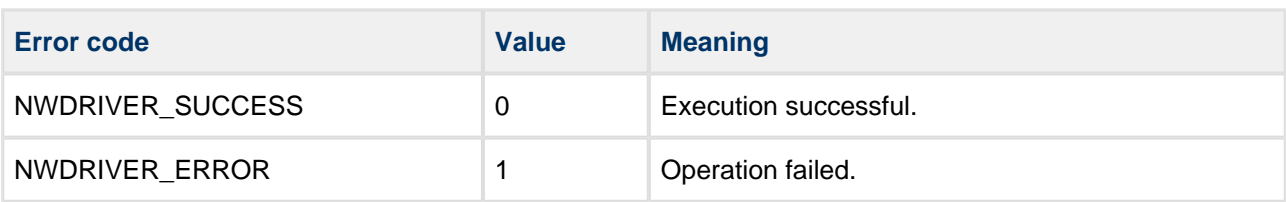

# <span id="page-9-0"></span>**5 Integration**

This section describes all aspects of the network driver that require integration with your target project. This includes porting and configuration of external resources.

## <span id="page-9-1"></span>**5.1 PSP Porting**

The Platform Support Package (PSP) is designed to hold all platform-specific functionality, either because it relies on specific features of a target system, or because this provides the most efficient or flexible solution for the developer.

The module makes use of the following standard PSP function:

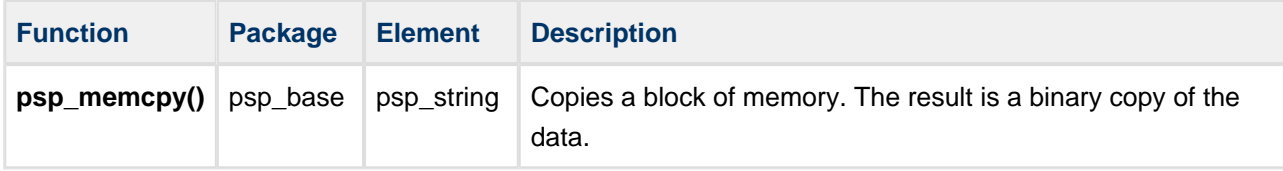